### **Provider – How to Add or Change a PIN**

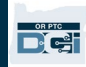

**Purpose:** This guide provides step-by-step instructions for providers or consumers to add or change their PIN (Personal Identification Number) in OR PTC DCI.

\*A new PIN can be added when a provider or consumer is new to the system and would like to use a PIN for logging into the mobile app, clocking in on a landline, or verifying time at sign off.

\*A change in PIN is when the user already has a PIN and would like to change the 4-digit PIN to a new number.

### **Note: Any time an authentication reset is done, the PIN must be updated.**

**Outcome:** Consumer or provider will be able to add or change their PIN to use when logging into the OR PTC DCI mobile app or landline.

#### **Steps to complete process:**

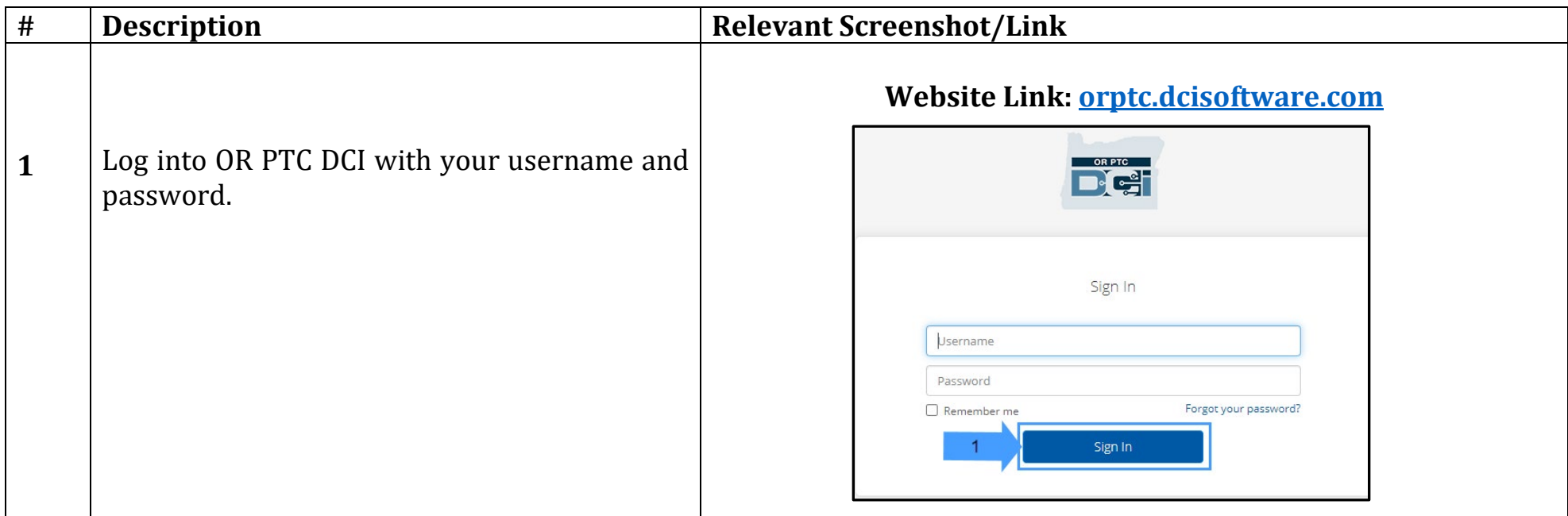

# **Provider – How to Add or Change a PIN**

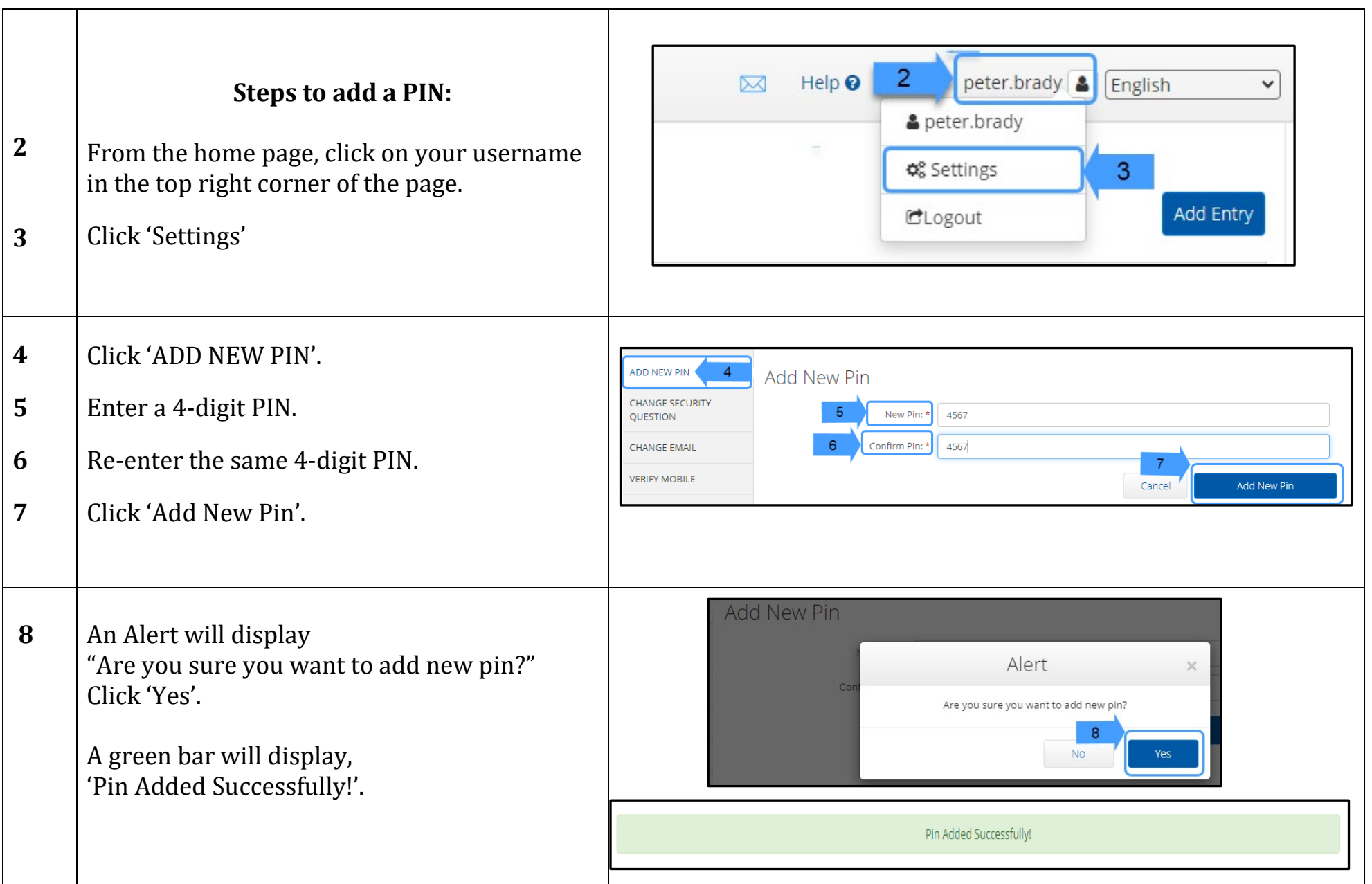

 $\begin{array}{c} \begin{array}{c} \text{OR PTC} \\ \hline \text{PTC} \end{array} \end{array}$ 

# **Provider – How to Add or Change a PIN**

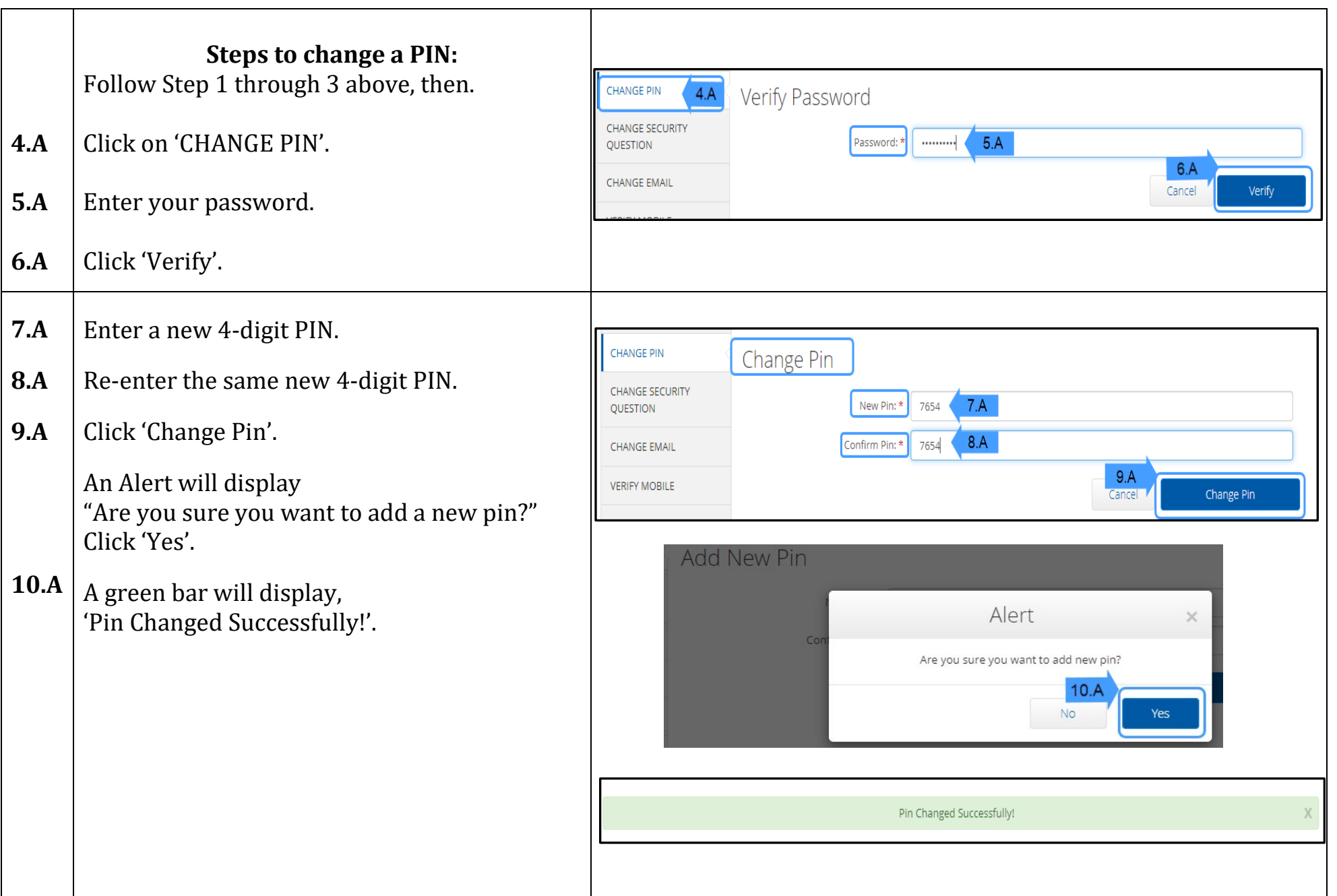

 $\begin{array}{c} \begin{array}{c} \text{OR PTC} \\ \hline \text{PTC} \end{array} \end{array}$